# **Wireless Valve Link**

*MANUAL DEL USUARIO*

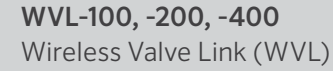

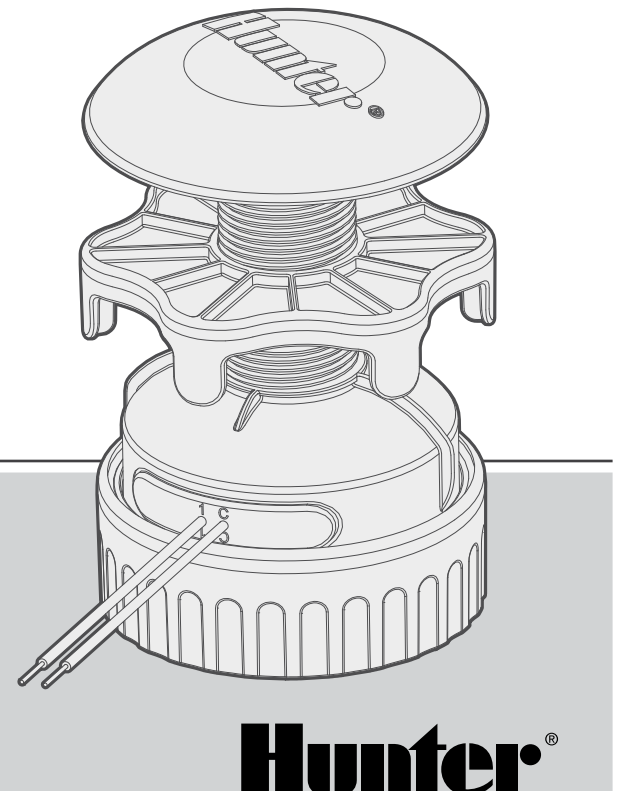

# Índice de Contenidos

- [Introducción](#page-2-0)
- [Asignación de Estaciones](#page-5-0)
- [Procedimiento](#page-6-0)
- [Comprobación de Estado](#page-6-0)
- [Inspección del Sitio/Verificación de Comunicaciones](#page-7-0)
- [Instalación](#page-7-0)
- [Prueba Manual de Solenoide](#page-9-0)
- [Restablecimiento de Valores de Fábrica](#page-10-0)
- [Reemplazo de un Wireless Valve Output Module](#page-11-0)
- [Solución de Problemas](#page-11-0)

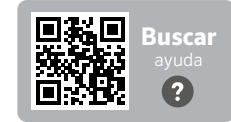

¿Necesita más información sobre el producto? Encuentre consejos de instalación, programación y más.

hunter.help/wvl

### <span id="page-2-0"></span>Introducción

El sistema Hunter Wireless Valve Link (sistema inalámbrico de enlace de electroválvulas) elimina algunos de los mayores costes de los profesionales en las instalaciones de riego: el cable de cobre y la excavación innecesaria para conectar o reparar electroválvulas distantes. Al igual que los decodificadores, sustituye el cable con la sencillez de Hunter y supone una alternativa eficiente para activar las electroválvulas de riego. Una vez conectadas, las señales inalámbricas están exentas de los problemas que suelen afectar a los sistemas cableados, como la degradación de los cables y los daños causados por los rayos.

Con Wireless Valve Link, puede añadir electoválvulas hasta 600 m (2000') de línea de visión, o más con un repetidor, sin necesidad de un nuevo cableado de electroválvulas. A menudo descrito como un sistema decodificador inalámbrico, Wireless Valve Link proporciona una solución flexible para entornos complejos. Ahora es posible cruzar aceras de hormigón y accesos asfaltados de forma inalámbrica, lo que ahorra tiempo y dinero en la instalación.

Esta tecnología cómoda e innovadora de válvulas inalámbricas simplifica la instalación para jardines de todos los tamaños al eliminar la necesidad de tender costosos cables de campo o de cortar superficies duras.

- Funciona con los Programadores Hunter ICC2 y HCC y es compatible con los softwares Centralus™ e Hydrawise®
- Añade hasta 54 electroválvulas (+P/MV) hasta 600 m (2000') de línea de visión
- La tecnología de radio inalámbrica LoRa® sin licencia permite la comunicación inalámbrica directamente a la arqueta, sin necesidad de cableado de cobre sobre el terreno
- El Repetidor Solar Inalámbrico opcional es capaz de duplicar el alcance de la comunicación inalámbrica
- Se conecta a través de muros, alambradas y otros obstáculos sin cableado para ampliar el sistema sin problemas dentro de los márgenes especificados
- Se combina con módulos ICM convencionales o EZDS de dos cables para obtener la máxima flexibilidad
- Aísla de rayos o sobretensiones sobre el terreno para evitar daños en el sistema
- El kit de panel solar opcional para Wireless Valve Link elimina la necesidad de sustituir las pilas alcalinas sobre el terreno

\* El alcance inalámbrico está sujeto al terreno, el follaje, los edificios y otros factores del sitio. Consulte la documentación del producto antes de instalar.

La marca LoRa® es una marca comercial de Semtech Corporation o sus empresas filiales.

# Instalación

## Necesitará:

- Aplicación gratuita Hunter WVL habilitada para Bluetooth®, necesaria para realizar la instalación o el mantenimiento. Descárguela desde Apple o Google Play Store.
- Wireless Valve Output Module instalado en el Hunter ICC2 o Programador HCC
- Pilas de 9 V CC (se recomiendan 2 por electroválvula)
- Sierra de corona de 40 mm (1½"), incluida con Wireless Valve Output Module
- Conectores estancos aptos para riego
- Marcador permanente
- Taladro y/o sierra de calar inalámbricos

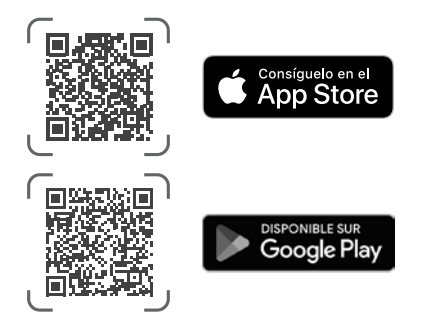

*La marca denominativa Bluetooth y sus logotipos son marcas registradas propiedad de Bluetooth SIG Inc. y cualquier uso de dichas marcas por parte de Hunter Industries se realiza bajo licencia. Apple, el logotipo de Apple y iPhone son marcas comerciales de Apple Inc. registradas en EE. UU. y otros países. Google, el logotipo de Google, Android y Google Play son marcas comerciales de Google LLC.*

Kit de piezas de plástico de repuesto - 10046600SP

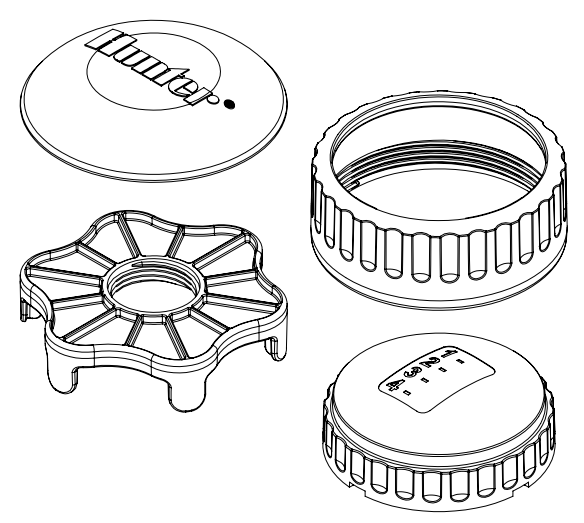

Kit de juntas tóricas de repuesto - 10059400SP

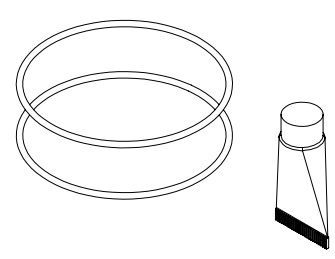

El sistema Wireless Valve Link (WVL) es una opción de salida inalámbrica para los Programadores Hunter ICC2 y HCC. El WVL requiere la instalación de un Wireless Valve Output Module (WVOM) Hunter doméstico o su homólogo internacional (WVOM-E) en una ranura de módulo de salida del programador.

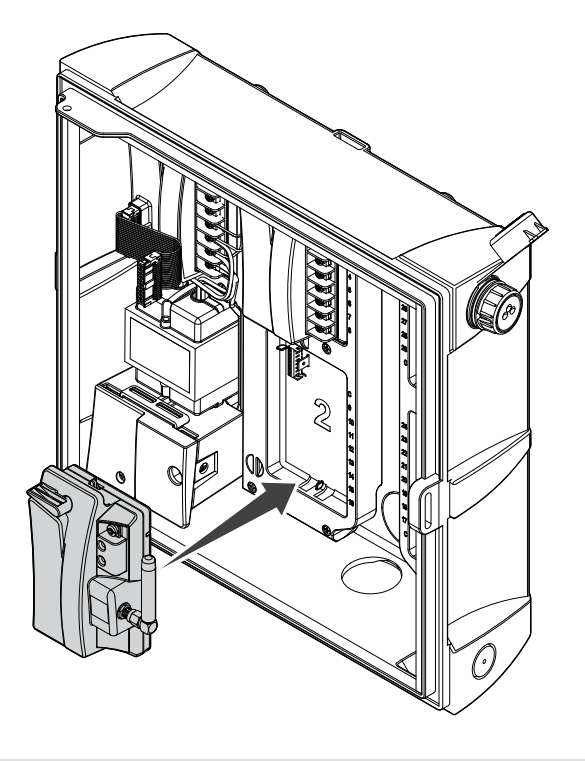

- 1. Compruebe que el WVOM está instalado en el programador.
- 2. Asegúrese de que la aplicación Hunter WVP está instalada en su smartphone.
- 3. Prepare el acceso remoto al programador utilizando una de las siguientes opciones:
- Un mando a distancia ROAM o ROAM XL de Hunter
- Software Centralus™ con acceso móvil
- Software Hydrawise® con acceso móvil

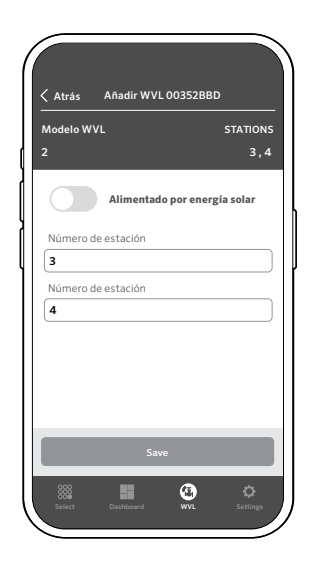

<span id="page-5-0"></span>El WVL tiene dos botones y dos luces LED en el compartimento de las pilas. Estos pueden realizar las siguientes funciones, en orden de importancia. La Asignación de Estaciones y la Comprobación de Comunicaciones requieren la instalación de un WVOM en el programador.

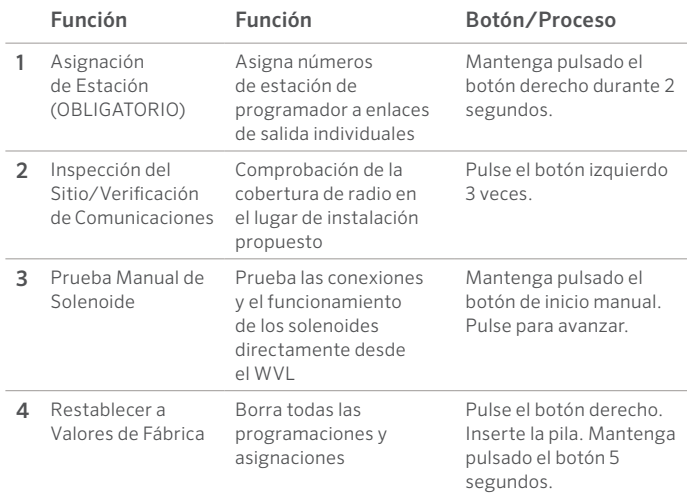

### Asignación de Estaciones

Lleve el WVL a programar cerca de la ubicación del programador (antes de instalarlo en la arqueta). Esto asegura una comunicación sólida antes de trasladarse a la ubicación sobre el terreno.

Desenrosque el anillo de retención de la tapa del compartimento de las pilas. Retire la tapa impermeable para acceder al compartimento de las pilas.

Coloque la primera pila. Necesitará acceder al botón derecho para la asignación de estaciones, por lo que se recomienda colocar la pila de la izquierda en primer lugar para facilitar el acceso al botón.

Mantenga pulsado el botón derecho durante aproximadamente 2 segundos. El LED derecho debería volverse amarillo/verde, indicando que el WVL está en modo asignación.

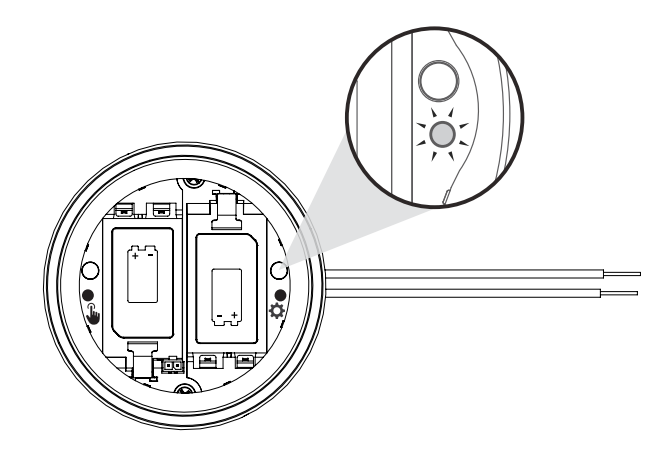

<span id="page-6-0"></span>En un plazo de 5 minutos, utilice la App Hunter WVL para añadir una nueva emisora y deje que busque emisoras en el modo de asignación.

Nota: Asigne la dirección a un módulo cada vez para evitar direcciones duplicadas o confusiones. Después de 5 minutos, el WVL saldrá del Modo de Asignación. \*Las direcciones duplicadas no deben usarse en el sistema WVL

#### Procedimiento

- 1. Coloque el WVL en Modo Asignación (mantenga pulsado el botón de marcha a la derecha durante 2 segundos hasta que el LED derecho se ilumine en amarillo).
- 2. Abra la aplicación, escanee y conéctese al programador. Una vez conectado, la pantalla mostrará una lista de los WVL ya conectados.
- 3. Pulse (+) para añadir un WVL y, a continuación, pulse el botón "Scan". El programador buscará un WVL que esté actualmente en modo de asignación y mostrará las opciones de numeración de emisoras en la App.

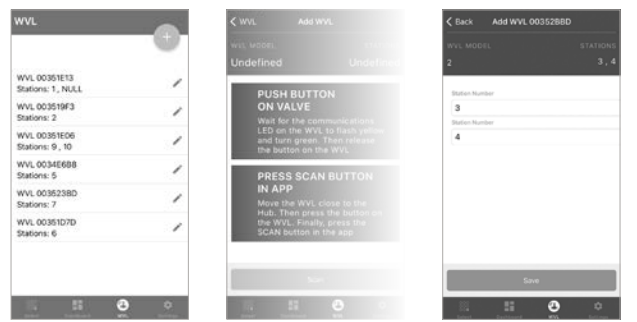

- 4. Utilice la App para seleccionar los números de estación del programador que desea asignar al WVL. Haga clic en "Done" para cada estación una vez asignada.
- 5. Una vez asignadas las estaciones WVL, pulse el botón "Save". El programador (a través del WVOM) transmitirá al WVL para completar la asignación. La App muestra si el guardado se ha realizado correctamente. La luz de asignación (derecha) en el WVL también parpadeará en amarillo varias veces cuando la asignación se haya realizado correctamente.
- 6. Después de guardar correctamente, instale la segunda pila de 9 V CC para mejorar la duración de la pila estacional (recomendado).
- 7. Lleve el WVL a la ubicación sobre el terreno.
- 8. Instale y conecte las salidas WVL a los solenoides DC tipo "latch". Observe la polaridad del cable rojo/negro.

# Comprobación de Estado

Compruebe el estado de cualquier WVL con al menos una batería instalada. Pulse y suelte el botón de asignación una vez. No mantenga pulsado el botón.

La luz de asignación se mostrará en verde si se han asignado estaciones y en rojo si no. La luz izquierda (manual) mostrará el estado de la batería: se iluminará en verde si la batería está en buen estado y en rojo si es necesario cambiarla.

## <span id="page-7-0"></span>Inspección del Sitio/Verificación de Comunicaciones

Puede verificar la cobertura de radio en el lugar de instalación/arqueta propuesto antes de la instalación.

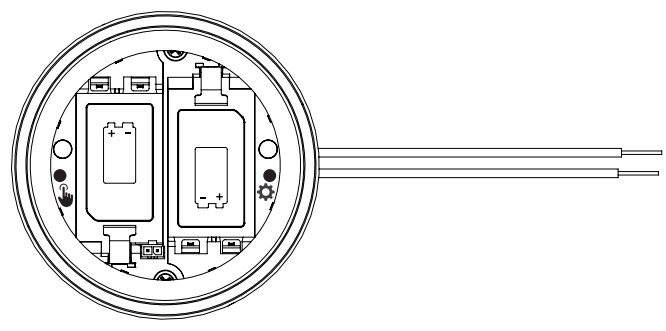

Mueva el programador programado a la ubicación de la arqueta y colóquelo lo más cerca posible de la instalación final.

Con el compartimento de las pilas abierto, coloque al menos una pila.

Pulse el botón izquierdo (Manual) tres veces. El LED parpadeará en ámbar cada 2 segundos para indicar que está escuchando la señal WVOM.

Envíe un comando de inicio manual de estación a cualquier WVL del sistema:

- desde el panel del programador con un ayudante
- con un mando a distancia ROAM o ROAM XL de Hunter
- desde un smartphone a través de la central, si existe la posibilidad

El LED se pondrá verde si escucha los comandos de radio LoRa del WVOM. Esto indica una probable localización correcta.

Si no se pone verde unos segundos después de que el WVOM haya enviado una orden, la señal no se ha escuchado.

- a. Si el comando se envió al WVL que se está probando, el LED se volverá rojo.
- b. Si la luz no verifica la comunicación, debe mejorar la señal (elevar la antena del programador o añadir un repetidor), o puede que la localización no funcione de manera fiable.

## Instalación

Complete primero los pasos anteriores, incluida la asignación de estaciones. A continuación, proceda a instalar y conectar el WVL en la arqueta.

El WVL puede instalarse en su propia arqueta, junto a las electroválvulas que va a accionar. También puede instalarse en la misma arqueta que las electroválvulas.

Planifique con antelación para dejar suficiente espacio libre en la arqueta antes de taladrar.

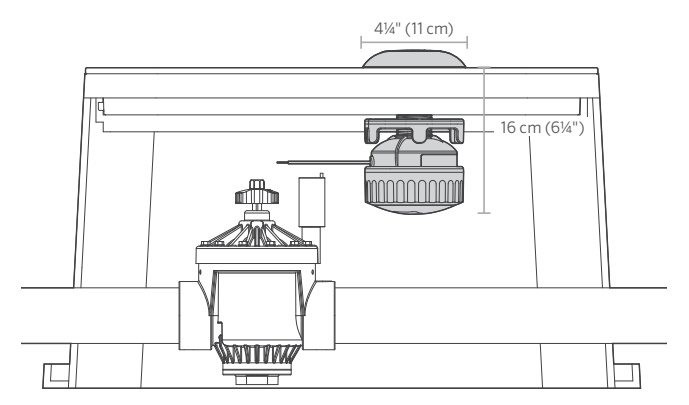

Verifique que el conjunto WVL quepa en el área de la arqueta sin interferir con la electroválvula u otros dispositivos en ella.

La instalación final requiere un diámetro mínimo de 11 cm (4¼") y un espacio vertical de 16 cm (6¼") por debajo de la tapa de la arqueta.

Determine el punto central para el WVL, y taladre o utilice la sierra de perforación de 40 mm (1½") (suministrada con cada WVOM) en la tapa de la arqueta en el centro de la ubicación del WVL.

Nota: Recomendamos taladrar hacia arriba desde la parte inferior de la tapa de la arqueta para evitar cualquier nervio de refuerzo.

Según el material y el diseño de la tapa, puede ser necesario realizar recortes o modificaciones adicionales. En el caso de las tapas de plástico o fibra de vidrio, una sierra de calar manual puede eliminar las nervaduras internas que una sierra de corona no puede.

Introduzca la columna roscada WVL por el orificio. Atornille la tapa de la antena por encima de la tapa de la arqueta.

Utilice la tuerca roscada para apretar la conexión a la parte inferior de la tapa de la arqueta.

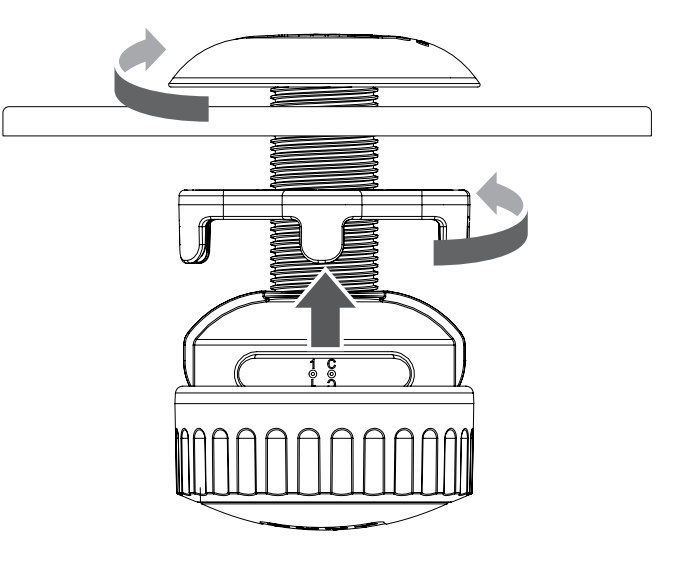

# <span id="page-9-0"></span>Instalación | Prueba Manual de Solenoide

Conecte los cables de salida de la estación a los solenoides DC tipo "latch" de Hunter (458200) en la arqueta.

Observe el código de colores de los cables para estos solenoides (458200): negro con negro, rojo con rojo. Utilice el negro como cable común para los WVL de varias estaciones para combinar todos los cables negros en un único empalme.

Este sistema no funcionará con solenoides de AC.

Utilice conectores impermeables y aptos para riego para los empalmes de cables.

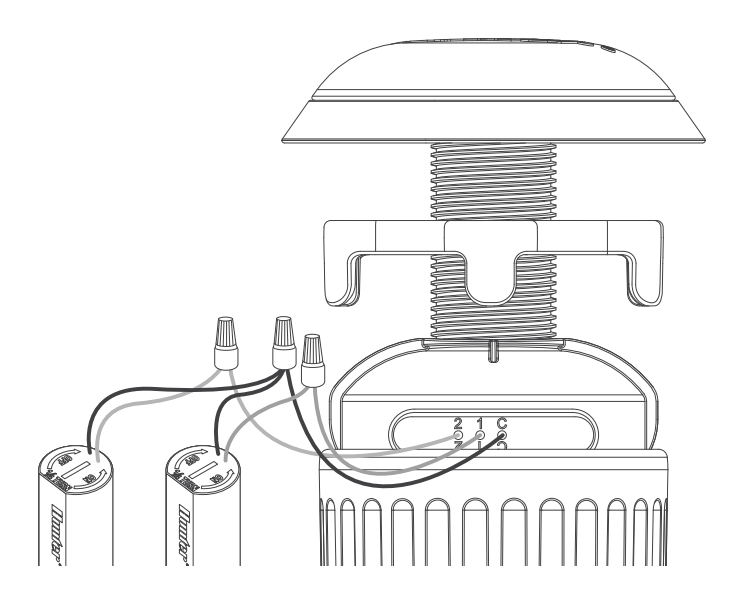

#### Prueba Manual de Solenoide

Pruebe el funcionamiento del solenoide conectado con el botón de arranque Manual local en el compartimento de la batería.

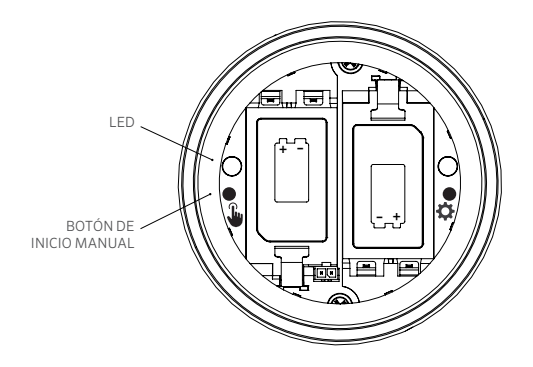

Mantenga pulsado el botón de inicio Manual (izquierda) para poner en marcha la primera estación (se encenderá el LED azul y el solenoide hará clic si está conectado).

Pulse de nuevo para avanzar a la siguiente estación (si es un programador multiestación).

En los WVL multiestación, la luz azul parpadeará rápidamente para indicar qué salida de la estación está activa.

Después de que se inicie la última estación, pulse el botón una vez más para detener todo el riego de prueba. La función de prueba se detendrá al cabo de 1 minuto si no recibe más órdenes.

<span id="page-10-0"></span>Vuelva a colocar la tapa de la batería con firmeza y apriete a mano el anillo de retención para completar la instalación. Asegúrese de que las grandes juntas tóricas permanezcan en su lugar para sellar la carcasa.

Vuelva a colocar la tapa de la arqueta con la antena instalada y verifique el funcionamiento correcto con un arranque de la estación del programador.

#### Restablecer a Valores de Fábrica

El restablecimiento de valores de fábrica se utiliza para borrar toda la programación de un programador WVL, incluyendo la asignación de estaciones, el ID de sitio y el ID de canal.

Procedimiento:

- 1. Retire TODAS las pilas del WVL.
- 2. Mantenga pulsado el botón de Asignación derecho.
- 3. Siga manteniendo pulsado el botón e inserte una pila. Continúe presionando el botón de Asignación durante al menos 5 segundos hasta que ambas luces LED se vuelvan rojas.
- 4. Suelte el botón de Asignación inmediatamente. El WVL se restablecerá por completo.
- Si el restablecimiento se ha realizado correctamente, ambos LED se volverán verdes durante unos instantes.
- Si el reinicio no se ha realizado correctamente, los LED parpadearán en rojo varias veces.

Utilice las funciones de la App y asignación anteriores para volver a añadir el WVL al sistema, incluida la asignación de estaciones.

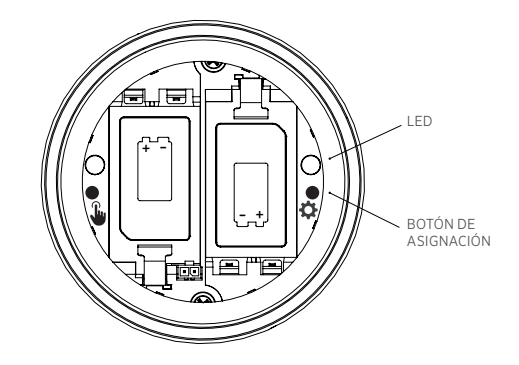

### <span id="page-11-0"></span>Reemplazo de un Wireless Valve Output Module

La función de recuperación de la base de datos se utiliza cuando un WVOM debe sustituirse por razones de servicio o se intercambia con otro dispositivo.

- El nuevo WVOM debe volver a conectarse a todos los WVL del terreno para funcionar.
- Conéctese con la App al nuevo WVOM.
- Instale el nuevo WVOM, conéctese a la App y seleccione la función "recuperar base de datos".
- La App le pedirá que introduzca el número de serie de un dispositivo conocido (ya sea un WVL o un repetidor) dentro del sistema.
- El WVOM utilizará este número de serie válido conocido para buscar ese dispositivo. A continuación, el WVOM intentará llegar a todos los WVL operativos o a un repetidor dentro del alcance. Esto puede tardar hasta 30 minutos.
- Cuando finalice el proceso, aparecerá una notificación. Si se han encontrado todos los WVL, el WVOM estará listo para regar de nuevo sin necesidad de ninguna otra intervención.

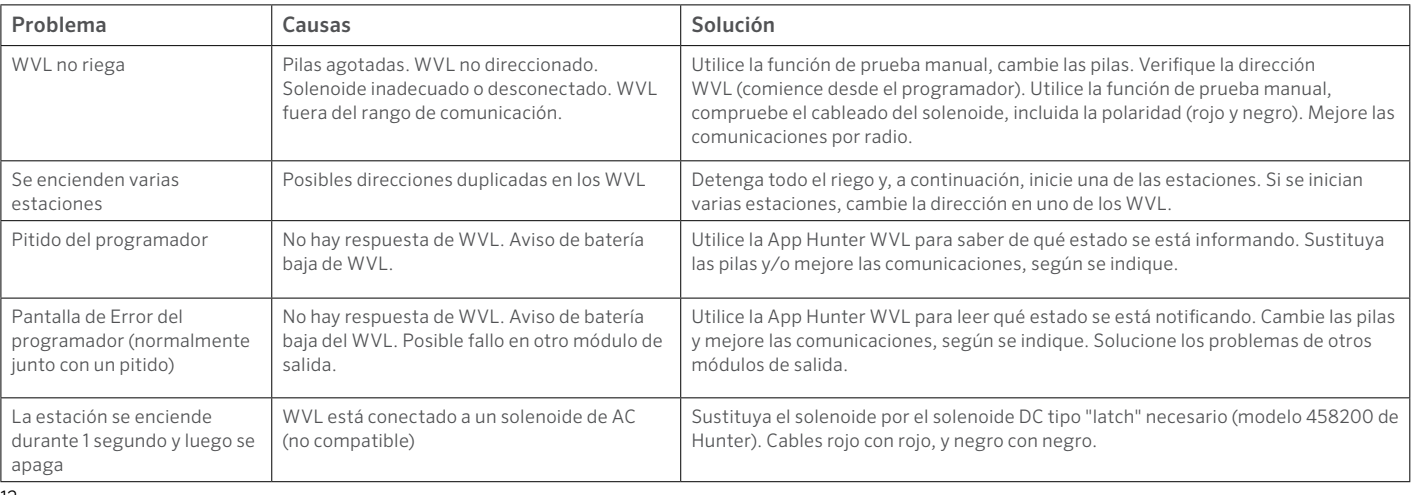

#### Resolución de problemas

En la mayoría de los casos, la solución de problemas se realiza mejor con la App Hunter WVL abierta en un smartphone.

# **FCC**

*Este dispositivo cumple con la parte 15 de las Normas de la FCC. El* 

*funcionamiento está sujeto a dos condiciones: (1) este dispositivo no debe causar ninguna interferencia, y (2) este dispositivo debe aceptar cualquier interferencia que reciba, incluidas las que puedan causar un funcionamiento indebido.* 

*Este equipo ha sido comprobado y cumple con los límites de un dispositivo digital Clase B, según el apartado 15 de las normas de la FCC. Estos límites tienen como objetivo ofrecer una protección razonable frente a interferencias en áreas residenciales. Este equipo genera, usa y puede emitir energía de radiofrecuencia y, si no se instala y utiliza de acuerdo con las instrucciones, puede ocasionar interferencias perjudiciales en las comunicaciones por radio. Sin embargo, no se garantiza que no se presenten interferencias en una instalación concreta. Si este equipo provoca interferencias perjudiciales para la recepción de radio o televisión —lo cual se puede comprobar apagándolo y encendiéndolo—, se aconseja que intente corregir la interferencia con una o más de las siguientes medidas:*

- *• Reorientar o reubicar la antena de recepción*
- *• Aumentar la separación entre el dispositivo y el receptor.*
- *• Conecte el equipo a una toma de corriente de un circuito distinto al circuito donde está conectado el receptor.*
- *• Solicitar ayuda al distribuidor o a un técnico de radio/TV experto.*

*Las modificaciones no aprobadas por Hunter Industries podrían anular la autoridad del usuario para utilizar este dispositivo. Si es necesario, consulte con un representante de Hunter Industries Inc. o un técnico de radio/televisión para recomendaciones adicionales.* 

*Este equipo cumple con los límites de exposición a la radiación de la FCC establecidos para un entorno no controlado. Para evitar la posibilidad de exceder los límites de exposición a radiofrecuencias de la FCC, la proximidad humana a la antena no debe ser inferior a 7,9" (20 cm) durante el funcionamiento normal.* 

*Contiene Módulo Transmisor FCC ID: 3UWVL*

## ISED

*IC: 2772A-WVL*

*Este dispositivo contiene transmisor(es)/receptor(es) exento(s) de licencia que cumple(n) los requisitos RSS (Radio Standards Specifications) de exención de licencia de Innovación, Ciencia y Desarrollo Económico de Canadá.*

*El funcionamiento está sujeto a las dos condiciones siguientes:*

- *1. Este dispositivo no debe causar interferencias.*
- *2. Este aparato debe aceptar cualquier interferencia, incluidas las que puedan causar un funcionamiento no deseado del aparato.*

*Declaración de exposición a la radiación:*

*Este equipo cumple con los límites de exposición a la radiación ISED establecidos para un entorno no controlado. Este equipo debe instalarse y utilizarse con una distancia superior a 20 cm entre el emisor y su cuerpo.*

# CE

*Por la presente, Hunter Industries declara que los equipos de radio tipo WVL-E-100, WVL-E-200 y WVL-E-400 cumplen la Directiva 2014/53/UE.* 

*El texto completo de la declaración de conformidad de la UE está disponible en la siguiente dirección de Internet:* subsite.hunterindustries.com/compliance

*Banda de Frecuencia (MHz): 434.040 – 434.790 Potencia Máxima de Salida (dBm): 6,139*

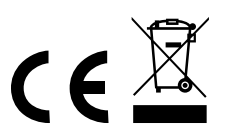

Lo que más nos motiva es contribuir al éxito de nuestros clientes. Aunque nuestra pasión por la innovación y la ingeniería está presente en todo lo que hacemos, esperamos que sea nuestro compromiso de ofrecerle una asistencia excepcional lo que le convenza a seguir formando parte de la familia de clientes de Hunter en los próximos años.

/ Senn & Mulletin

Denise Mullikin, Presidente, Riego de Jardines e Iluminación Exterior

HUNTER INDUSTRIES | *Built on Innovation®* 1940 Diamond Street, San Marcos, CA 92078 EUA hunterindustries.com

© 2024 Hunter Industries Inc. Hunter, el logotipo Hunter y otras marcas son marcas comerciales de Hunter Industries Inc. registradas en EE.UU. y otros países.